## **Webmenü der Albert-Schweitzer-Schule Nienburg/Weser**

## **Anleitung zur erstmaligen Anmeldung:**

- 1. Homepage der ASS aufrufen [www.ass-nienburg.de](http://www.ass-nienburg.de/)
- 2. Webmenü (3. Feld von links in der Leiste oben) anklicken
- 3. Feld "Neuanmeldung" unten rechts anklicken
- 4. Eingabefelder ausfüllen (das Programm leitet Sie):
	- 1. Teilnehmer: Hier bitte den Namen und die Daten Ihres Kindes eintragen!
	- 2. Gesetzlicher Hier bitte die Daten eines Elternteils bzw. eines Erziehungs- Vertreter: berechtigten eintragen!
- 5. bei 3.: eigenes Passwort eingeben und merken bzw. notieren

Mein Passwort:

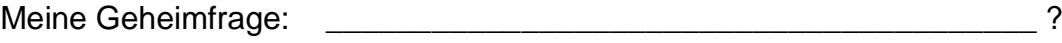

Meine Antwort:

Bitte wählen Sie unbedingt eine Geheimfrage sowie Ihre Antwort und notieren Sie beide. Damit können Sie jederzeit Ihr Passwort ändern, wenn Sie es vergessen haben bzw. der Administrator kann Ihnen Ihre hinterlegte Gemeinfrage und Antwort übermitteln, damit Sie selbst das Passwort ändern können.

- 6. 4. und 5. auslassen, bei 6. Abschluss Dokument speichern
- 7. Anmeldezettel ausdrucken (lassen) und unterschreiben
- 8. Vierstellige ID Ihres Kindes zusammen mit dem Benutzernamen und Passwort notieren (Diese ID teilt die ASS Ihnen noch mit.)
- 9. Anmeldezettel unterschreiben und zusammen mit 5 Euro Pfand für den Essens-Chip abgeben
- 10. Sie erhalten den Essens-Chip für Ihr Kind von uns ausgehändigt.

In den nächsten Tagen überweisen Sie bitte noch einen Geldbetrag (ca. 20–30 €) auf das Konto

Verein der Freunde der ASS e.V. Mittagstisch

IBAN: DE14 2565 0106 0036 1428 83

Sparkasse Nienburg

Verwendungszweck: ID XXXX Nachname, Vorname des Kindes

Dieser Überweisungsbetrag wird dem Essens-Konto Ihres Kindes gutgeschrieben und ab dem Zeitpunkt können Essensbestellungen über das Internet getätigt werden.